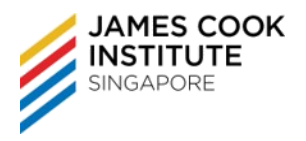

# **COURSE DURATION**

24 hours / 17 hours

## **COURSE SYNOPSIS & OBJECTIVES**

On completion of this unit, the learner will be able:

- Work with presentations and save them in different file formats
- Choose built-in options such as the Help function within the application to enhance productivity
- Understand different presentation views and when to use them, choose different slide layouts and designs
- Enter, edit and format text in presentations. Recognise good practice in applying unique titles to slides
- Choose, create and format charts to communicate information meaningfully
- Insert and edit pictures, images and drawn objects
- Apply animation and transition effects to presentations and check and correct presentation content before finally printing and giving presentations

#### **TARGET AUDIENCE**

This course is intended for learners who wish to equip themselves with the necessary knowledge and skills in using a presentation application. The skills include understanding fundamental presentation concepts, and using basic functions within the presentation application.

#### **ASSUMED SKILLS AND KNOWLEDGE**

- Operate a Personal Computer, use keyboard and mouse
- Read, write, speak and understand English (Work Place Literacy Level 4 lower secondary level)

### **COURSE OUTLINE**

- **1. Overview of Module**
- **2. Getting Started**
	- Uses of PowerPoint
	- Starting and Exit PowerPoint
	- Create a New Presentation using default/installed templates
	- Open and close a Presentation
	- The PowerPoint Screen
	- Using File Tab and Ribbons
	- PowerPoint work area
	- Changing PowerPoint views
- Using the Zoom Tool
- Changing PowerPoint Options
- Navigating between Slides
- Switching between Multiple Presentations
- Using Help
- **3. Developing A Presentation**
	- Inserting and Delete Slides
	- Modifying Slide Layout

### **4. Manipulating Slides**

• Changing Slide Background

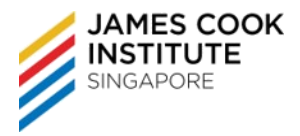

- Applying a Theme
- Master Slides

# **5. Slides Operations**

- Copying Slides
- Deleting Slides
- Moving Slides

## **6. Manipulating Text**

- Good practices when creating slide content
- Good practice when adding slide title
- Insert Text
- Changing List Level
- Deleting Text
- Undo and Redo
- Copying Text
- Moving Text
- Saving a Presentation

## **7. Font Formatting**

- Selecting Text
- Formatting Text
- Format Text using the Font dialog box
- Insert symbols

### **8. Paragraph Formatting**

- Text Alignment
- Line Spacing
- Paragraph Spacing
- Using Format Painter
- Using Bullets & Numbering Lists

### **9. Charts**

- Inserting Charts
- Add Data to a Chart
- Format Chart

### **10. Tables**

- Create a Table
- Enter and select data
- Insert and delete rows and columns
- Format table

### **11. PowerPoint Object**

- Inserting Pictures
- Inserting Clip Art
- Add and format lines
- Inserting Shapes
- Inserting Spreadsheet

### **12. Manipulating Illustrations**

• Selecting an illustration

ICDL - Perform Presentation Functions (Microsoft PowerPoint) – Core Level **COURSE OUTLINE**

- Deleting an illustration
- Moving and Copying an illustration
- Resizing an illustration
- Cropping or trimming portions of a picture

### **13. Formatting Shapes**

- Changing the Attributes of the Shape
- Rotating Graphics
- Layering Shapes
- Aligning Shapes
- Group and ungroup Shapes

## **14. Insert SmartArt**

- Insert SmartArt Graphics
- Convert Text to SmartArt

## **15. Organisation Chart**

- Create an Organisation Chart
- Insert Text/Label
- Modify org chart structure

### **16. Slide Shows**

- To add further effects
- To draw a motion path
- Slide Show Transition Effect
- Creating PowerPoint Notes
- Headers and Footers
- Spell-Checking
- Hide and Unhide Slides
- Setting Up a Slide Show
- Running a Slide Show

### **17. Printing**

- Change Slide Set Up
- Printing a Presentation